You may want to distinguish certain calendar events or certain courses in your catalog by making them appear in a slightly different way.

You can do so by applying a color coat on these entries. Color coated events and courses appear with a different color in the calendars or the course catalogs.

To specify a color for a live sessions use the "color coating" check box on the Options page when creating your live event.

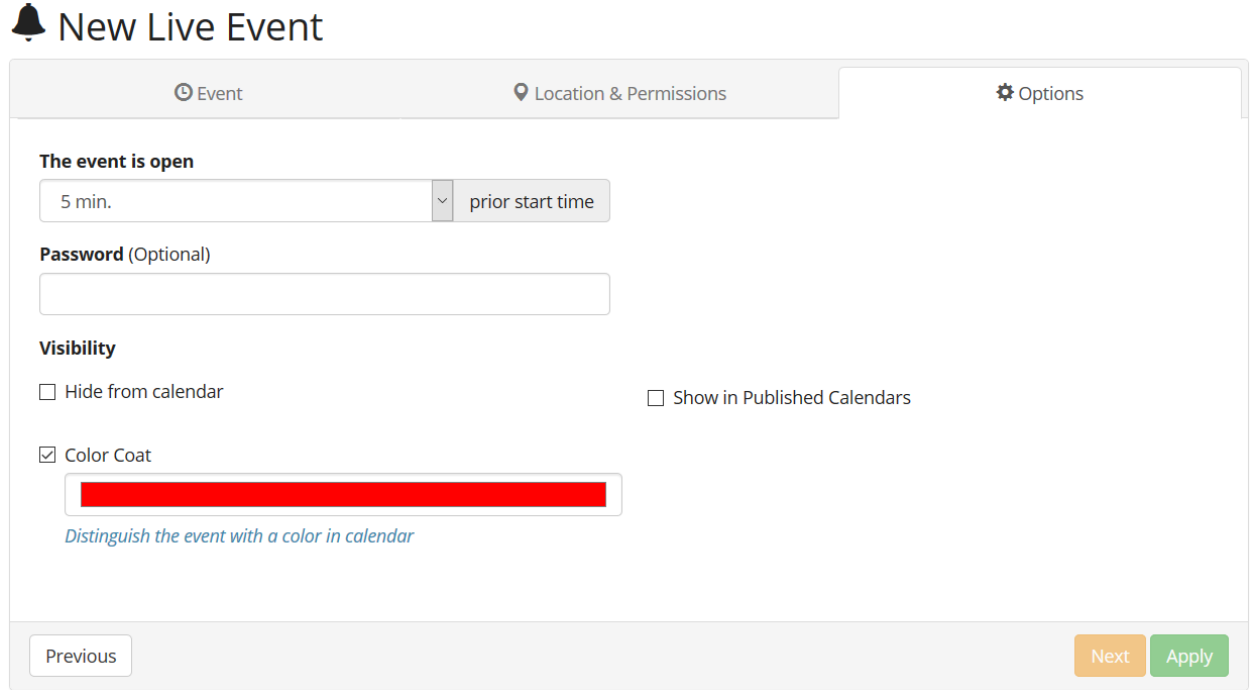

Similarly color can be applied to course catalog entries. You can do so at the time of setting up your course. The color coat option is located under the "Additional Course Settings" area.

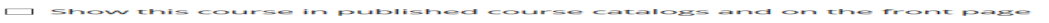

□ Display Course Curriculum to Public<br>→ {This option is on, non-registered users will be able to see a list of the course topics. N Show Number of Course Participants to Public<br>*In this option is on, visitors will see the number of people diready enrolled in this course*<br>*gre not displayed,* 

are not displayed.<br>
allow students to initiate discussions on co.<br>
<br>
Distinguish the course with a color in catalog<br>
Distinguish the course with a color in catalog<br>
Reeps a record of student activities on course are not alsplayed.<br>Allow students to initiate discussions on course topics the control of the control of

Additional Course Settings

<sup>□&</sup>lt;br>Enable Student Activity Tracking<br>*Keeps a record of student activities on course topics* 

Color-coated events and courses will also show up with a the respective color if published in public or embedded calendars and catalogs.

Electa Live Virtual Classroom, LMS - Help & Support Portal <http://support.e-lecta.com/Knowledgebase/Article/50160>